# Lightning Round

#### instanceof

Used to test whether an object belongs to a particular type.

#### object instanceof TypeName

- evaluates to true if object is a TypeName, or if it is a subclass of **TypeName**
- **evaluates to false, otherwise.**

Doesn't depend on the static type of the variable, only on the actual type of the object itself

### Trying out instanceof

Vector<Integer> v = new Vector<>(); ArrayList<Integer> al = new ArrayList<>(); List<Integer> ll = new LinkedList<>();

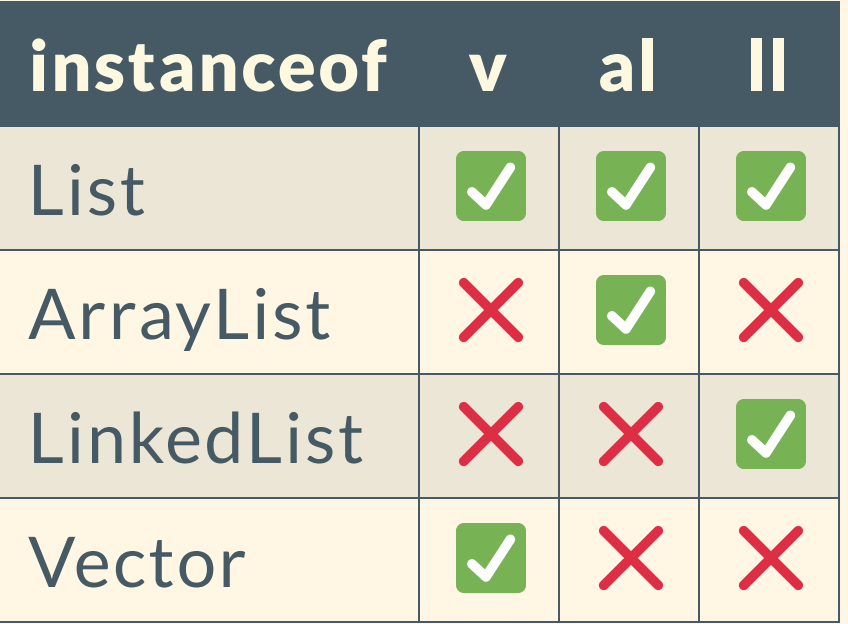

#### How to use instanceof

Can be good to "reclaim" some functionality through casting.

```
public interface Shape {
    public void draw();
    public void getArea();
```
}

public class Circle implements Shape { // just implements draw and getArea }

public class Triangle implements Shape { // implements draw and getArea and... public boolean isEquilateral() {...}

#### How to use instanceof

Can be good to "reclaim" some functionality through casting.

```
List<Shape> 1 = new ArrayList<>();
l.add(new Triangle(3, 3, 3));
l.add(new Circle(4));
l.add(new Circle(5));
```

```
for (Shape s : 1) {
    if (s.isEquilateral()) {
        System.out.println("Found one!");
    }
}
```
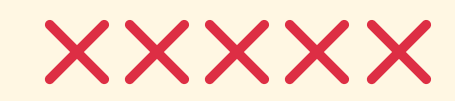

#### How to use instanceof

```
List<Shape> l = new ArrayList \rightarrow ();
l.add(new Triangle(3, 3, 3));
l.add(new Circle(4));
l.add(new Circle(5));
for (Shape s : 1) {
    if (s instanceof Triangle && ((Triangle) s).isEquilateral()) {
        System.out.println("Found one!");
    }
}
```
Safe! And functional.

# Could also be useful for finding particular Ship objects, like EmptySea

hint hint

## JavaDocs

#### What are JavaDocs?

Documentation generated by source code comments.

Useful for quickly writing thorough documentation for your projects, since you should be writing comments anyway!

- Can be written for classes, methods, and fields.
- Always placed immediately above the feature it documents
- Automatically generated using the javadoc tool.

#### How to Write JavaDocs

- Documentation is surrounded by /\*\* and \*/
- Each documentation comment typically contains:
	- $\circ$  Introductory text, the first sentence of which is a summary statement
	- A series of tags (prefaced by @ characters)
- Within a documentation comment, you can use typical HTML tags ( em, code, img, ul, etc.)

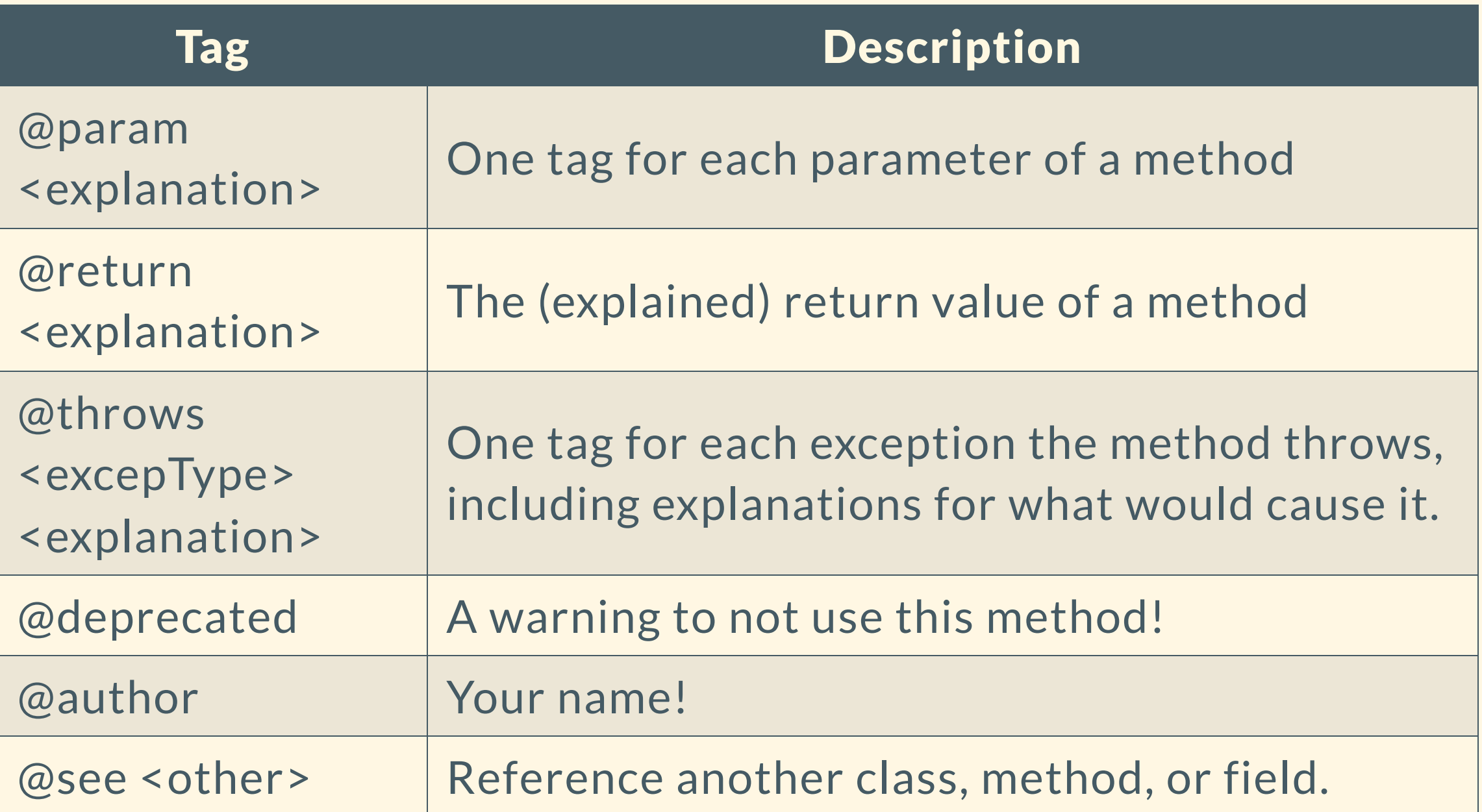

#### Example:

```
/**
 * If a part of this ship occupies this coordinate, and if the ship hasn't been
 * sunk, mark the part of the ship at that coordinate as "hit".
 ** @param row the row of the shot
 * @param column the column of the shot
 * @return {@literal true} if this ship hasn't been sunk and a part of this ship
           occupies the given <code>row</code> and <code>column</code> and
            {@literal false} otherwise.
 */
public boolean shootAt(int row, int column) {
}
```
### Generating JavaDocs

The full command:

javadoc [options] sourceFile1|packageName1|@fileList1| sourceFile2|packageName2|@fileList2|...

There are also other options, like -link, -d, -classpath, -sourcepath, -author, etc...

Eclipse lets you manually configure many of these (I'm sure IntelliJ does the same, too.)

# CIT 591 In Review

## Things to Improve for Next Time

- Faster grading returns
	- better autograders on my end
	- better sense of the bottlenecks for each assignments
- Fewer assignment/slide typos
	- $\circ$  These slides were all new--thanks for helping me find the bugs
	- o The assignments will continue to be made clearer and without typos
- Order of material? Overall set of concepts to learn?

# Graphics in Java

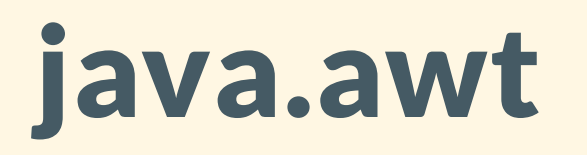

A Package for painting graphics and images.

Especially important: java.awt.Graphics, [JavaDocs](https://docs.oracle.com/javase/8/docs/api/java/awt/Graphics.html) here

java.awt also has:

- Rectangles
- Polygons
- Points
- Fonts
- Shapes and the set of the set of the set of the set of the set of the set of the set of the set of the set of the set of the set of the set of the set of the set of the set of the set of the set of the set of the set of th

# javax.swing

A set of portable components that let you build windows and interactive elements on that work on nearly all platforms.

- Menus
- Layouts
- Lists
- Actions
- Buttons

#### Java GUIs in General

- GUIs are sets of components arranged in containers
	- $\circ$  Containers are components, and can be put in other containers
- Containers use layout managers to arrange elements inside of them
- Buttons, Lists, Menu Items, Checkboxes, and the like are available through swing
- General sketching and shape drawing goes inside of a **JPanel**, and is done using methods from awt

#### A Very Minimal GUI Program

}

}

```
public class SimpleSketch extends JPanel {
       private static final long serialVersionUID = 7148504528835036003L;
       public void paintComponent(Graphics g) {
               super.paintComponent(g);
                var center = new Point(getWidth() / 2, getHeight() / 2);
                var radius = Math.min(getWidth() / 2, getHeight() / 2) - 5;
                var diameter = radius * 2;
                g.setColor(Color.WHITE);
                g.fillOval(center.x - radius, center.y - radius, diameter, diameter);
        }
       public static void main(String[] args) {
               SwingUtilities.invokeLater(() -> {
                        var panel = new SimpleSketch();
                        panel.setBackground(Color.GREEN.darker());
                        var frame = new JFrame("A simple graphics program");
                        frame.setSize(400, 300);
                        frame.setDefaultCloseOperation(JFrame.EXIT_ON_CLOSE);
                        frame.getContentPane().add(panel, BorderLayout.CENTER);
                        frame.setVisible(true);
                });
```
# Packages in Java

#### What Are Packages?

Sets of related classes, e.g. java.lang, java.util, java.awt,...

The package a class belongs to is specified at the top of the class's file.

package pckg.name.with.periods

### Importing Packages

import java.util.Scanner imports the Scanner class from the java.util package.

import java.util.\* imports all classes inside the java.util package.

You don't need to import classes in the same package.

## Importing Packages

If a package isn't imported, then its classes won't be visisble.

If the name of the class' package doesn't match the filepath that it's placed in, most IDEs will complain.

I am sorry in advance for what you are about to see.

Packages should have unique names.

Web domains have unique names.

"Let's name packages like websites, I guess. But we should write them in reverse."

My email address is unique: sharry@seas.upenn.edu

My root package should be called, then:

edu.upenn.seas.sharry

#### I could then write other sub-packages:

edu.upenn.seas.sharry.hw1 edu.upenn.seas.sharry.hw2 edu.upenn.seas.sharry.calculus

Finding a package based on its name:

edu.upenn.seas.sharry.calculus has its classes found in...

baseDirectory/edu/upenn/seas/sharry/calculus/

# Regular Expressions

#### Regular Expressions At A High Level

Special text strings that match patterns in text.

They are technically limited in terms of what they can find, but they are very powerful for finding certain patterns:

- Good for matching phone numbers, email addresses, names, etc.
- Not good for matching Strings where there are more "a"s than "e"s.

#### Regular Expressions: A Brief Primer

- The empty regexp  $\epsilon$  matches the empty string.
- Most characters as regexp match themselves.
	- $\circ$  a would match "a"
- If  $R_1$  is a regexp and  $R_2$  is a regexp, then  $R_1R_2$  is a regexp that matches a concatenation of whatever  $R_1$  might match and then whatever  $R_2$  might match.
- If  $R_1$  is a regexp and  $R_2$  is a regexp, then  $R_1|R_2$  is a regexp that  $m$ atches whatever  $R_1$  might match or whatever  $R_2$  might match.
- If  $R_1$  is a regexp, then  $R_1*$  matches 0 or more repetitions of  $R_1$   $\phantom{100000000}\phantom{1000000000}$

#### Regular Expressions: A Brief Primer

Other shorthands:

- [] denotes a class of characters
	- $\circ$  [A-Z] is all letters A through Z, e.g.
- $R_1+$  matches 1 or more repetitions of  $R_1.$
- matches any single character. .

#### Regular Expressions: A Brief Primer

An email address:

 $\b\{A-Z0-9.-\%+-\}+@[A-Z0-9.-]+\\. [A-Z]_{2}$ 

- $\bullet$  \b  $\bullet$  the beginning or end of a word
- $\bullet$  [A-Z0-9. %+-]+
	- $\circ$  [A-Z0-9. %+-]  $\leftrightarrow$  any character A-Z, 0-9, ., ., %, +, or -
	- $+$   $\bullet$  one or more of a regexp from the previous group
- $\bullet$  {2,}  $\bullet$  two or more of the regexp from the previous group
- $\bullet$   $\Lambda$ .  $\bullet$  a literal period character.

#### Regular Expressions in Java

Regexp themselves are implemented in the [Pattern](https://docs.oracle.com/javase/8/docs/api/java/util/regex/Pattern.html) class.

The "search results" are implemented in the [Matcher](https://docs.oracle.com/javase/8/docs/api/java/util/regex/Matcher.html) class.

# Linked Lists

#### Here are some resources:

Node Data [Structure](https://www.cis.upenn.edu/~cis110/current/lectures/Nodes.pdf)

Linked List [Implementations](https://www.cis.upenn.edu/~cis110/current/lectures/linked_list_implementation.pdf)

# Why Eclipse?

- It's free
- It's open source
- It's pretty ubiquitous
- It's extensible
- It doesn't require much of a license
- It's not too complex to learn

## Why not IntelliJ?

In truth, when I do the class again, I'll just have the students use IntelliJ. That's what I use, anyway.

# CIT 594 Preview